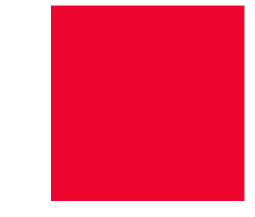

# **Webinar om opsætning af breve**

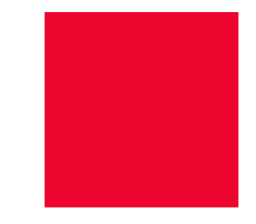

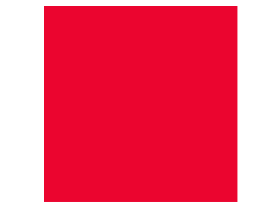

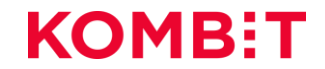

### IMPLEMENTERINGSAKTIVITETER

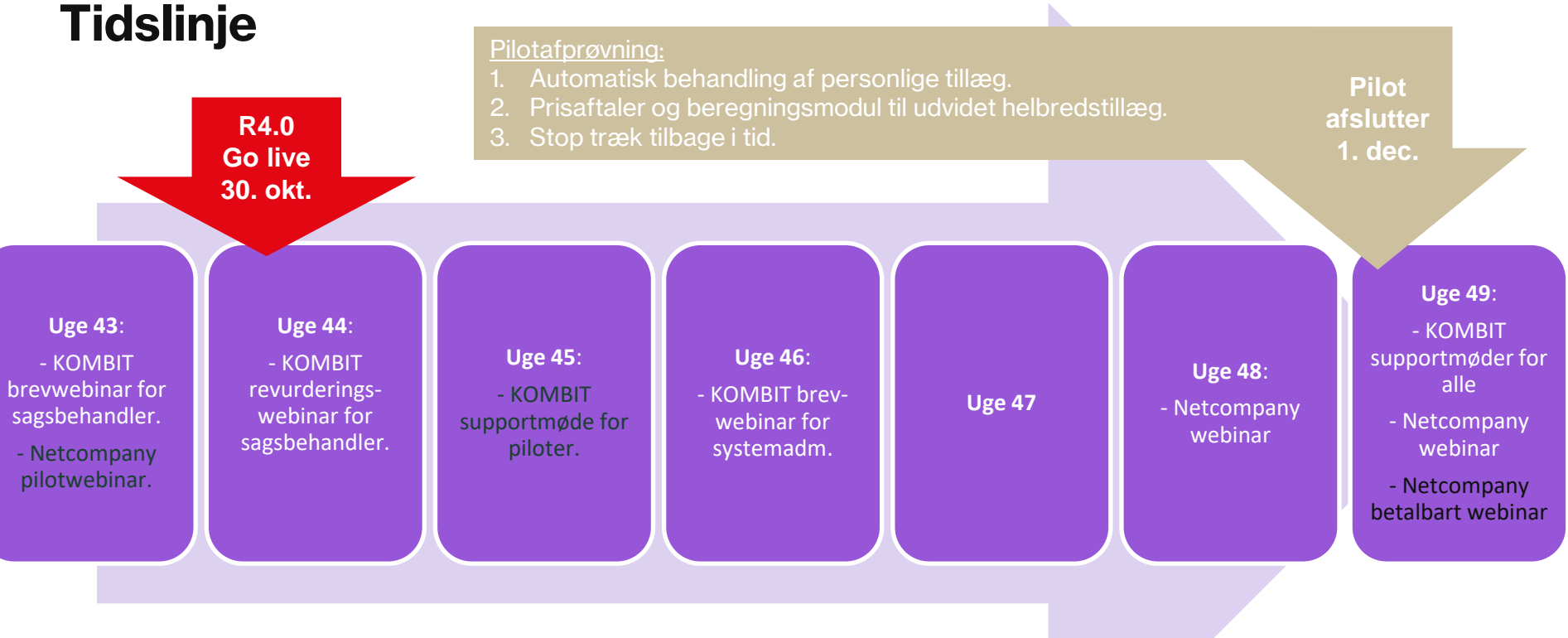

# **Struktur for mødet**

Da vi er mange, skal du som udgangspunkt holde kamera og mikrofon slukket

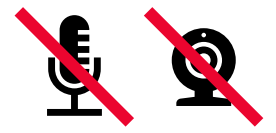

Ræk hånden op og ta end mikrofon og kamera, når du har spørgsmål

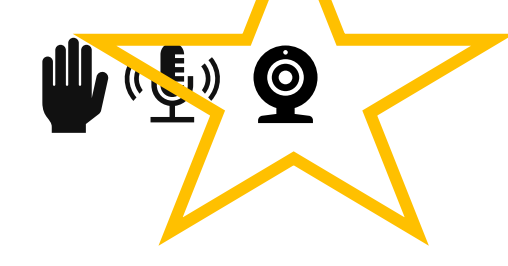

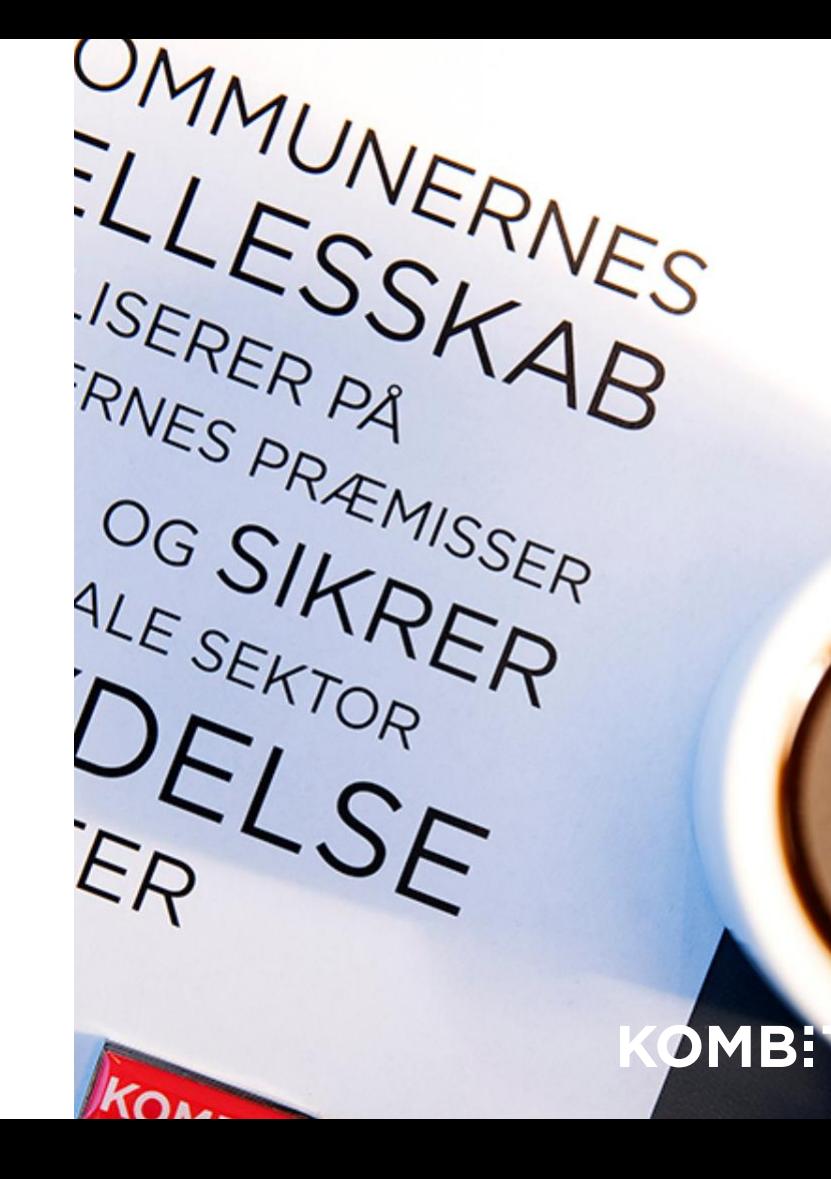

## **Agenda**

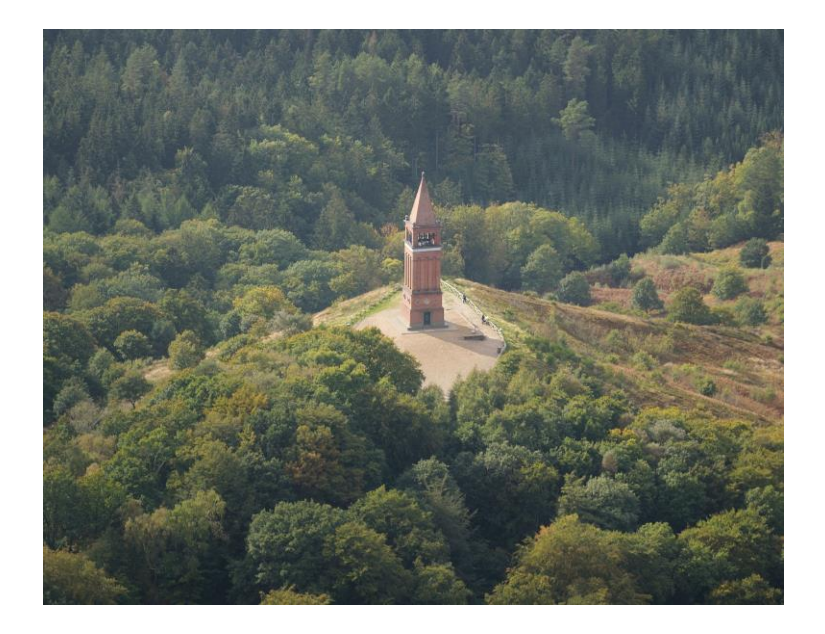

- **1. Opsætning af breve generelt**
- **2. Forslag til ændringer af brevskabelon "Revurdering – personligt tillæg – automatisk"**
- **3. Forslag til ændringer til brevskabelon "Manglerbrev – personligt tillæg"**
- **4. Forslag til ændringer til "Bevilling – Udvidet helbredstillæg"**

## **Hvordan er brevskabeloner bygget op?**

- **Nøgle** = er den tekniske nøgle på brevet og kan ikke ændres.
- **Titel** = er den titel, som sagsbehandler kan se, når de behandler borgeres sag i KP. I har mulighed for at ændre denne titel.

**Bemærk** at breve som har "Automatisk" i deres titel anvendes i automatiske processer. Alle brev som anvendes i automatiske processer er endnu ikke opmærket.

- **Digital Post titel** = er den titel, som borger kan se i deres digitale post på borger.dk eller i deres e-Boks. I har mulighed for at ændre denne titel.
- **Beskrivelse** = er en beskrivelse af, hvornår brevet anvendes og fremgår kun i systemadministration.

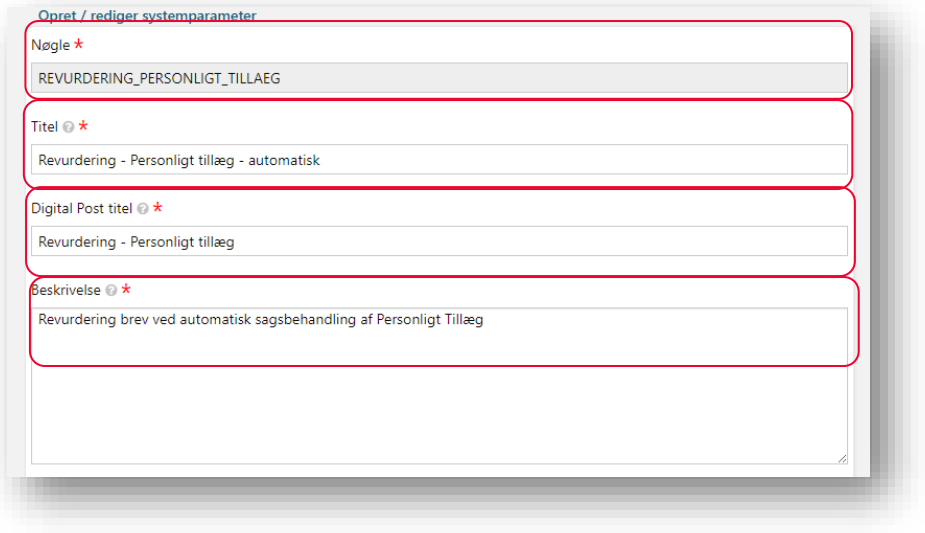

## **Hvordan er brevskabeloner bygget op?**

- **Dokumenttype** = fortæller hvilken type brev, som sendes til borger. Der er tre dokumenttyper i KP:
	- **Anmodning**
	- **Oplysning**
	- **•** Kvittering

**Bemærk** hvis I vælger at brevskabelonen er af typen "Anmodning", vil KP automatisk sætte opgaven i ventetrin, når sagsbehandler sender brevet til borger.

I skal derfor tage stilling til "Svarfrist", som er det maksimale antal dage en opgave venter, før opgaven fortsætter i proces.

I skal også tage stilling til, om sagsbehandler må redigere svarfristen. Det gør I ved at markere "Svarfrist kan redigeres".

**Bemærk** hvis I vælger at brevskabelonen er af typen "Oplysning" eller "Kvittering", vil KP ikke sætte opgaven i ventetrin, og I skal derfor ikke tage stilling til "Svarfrist" og "Svarfrist kan redigeres".

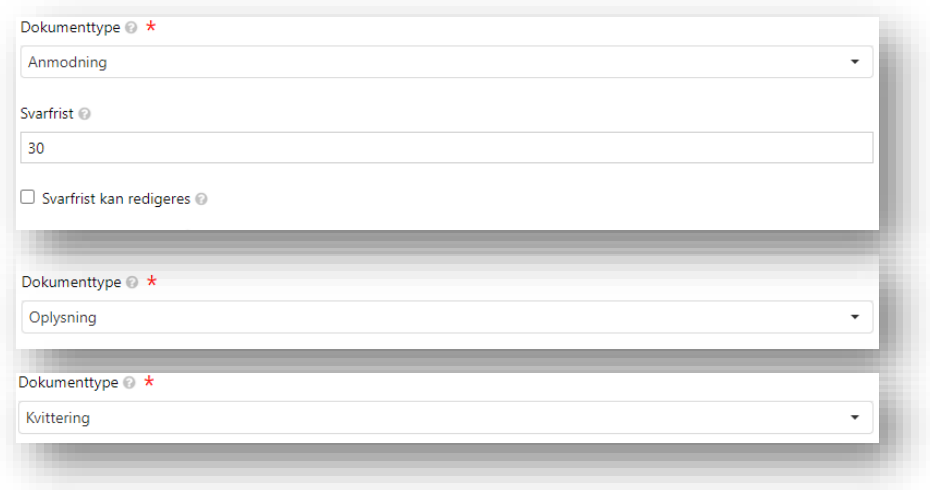

## **Hvordan er brevskabeloner bygget op?**

- **Beskedskabelongruppe** = er en måde, hvor I kan kategorisere jeres brevskabeloner.
- **Bilag** = er vedhæftninger i breve til borger

**Bemærk** at der i centralt opsatte breve ikke er vedhæftninger, men eventuelle bilag fremgår af brevskabelonen. Det er valgt, så jeres kommunes navn og borgeres cpr.nr automatisk flettes ind på alle bilag.

▪ **Skabelonfil** = når I klikker på denne, åbner Word og I kan se selv brevet som flettes i KP.

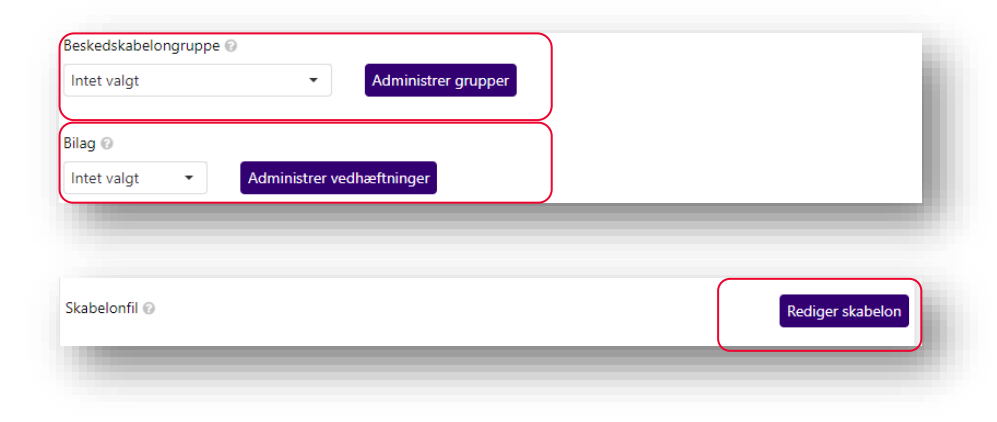

## **Hvordan er brevskabeloner bygget op?**

- **Masterskabelon** = er den masterskabelon, som brevskabelonen henter fra.
	- **Bemærk** der er kun en masterskabelon i KP, og det er derfor ikke muligt at anvende forskellige masterskabeloner til forskellige brevskabeloner.
- **Flettespørgsmål** = viser hvis der flettespørgsmål knyttet til en brevskabelon.

**Bemærk** KOMBIT anbefaler, at der ikke tilføjes eller slettes flettespørgsmål i de enkelte brevskabeloner.

- **Ændringsårsag** = kan anvendes, hvis I ønsker historik på, hvad der er ændret, og hvorfor der er sket ændringer.
- **Kan besvares** = her kan I sætte op, om et brev må besvares digitalt af borger.

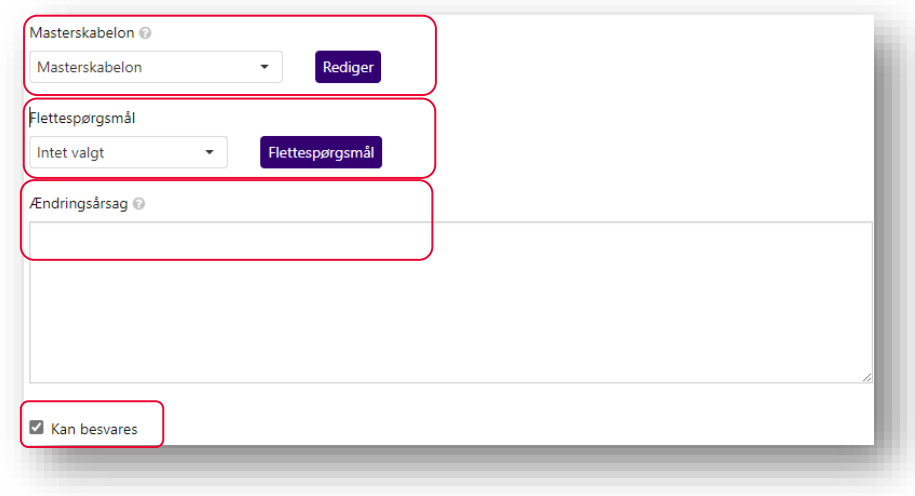

## **Sådan rediger du en eksisterende brevskabelon**

**Sådan rediger du en eksisterende brevskabelon:**

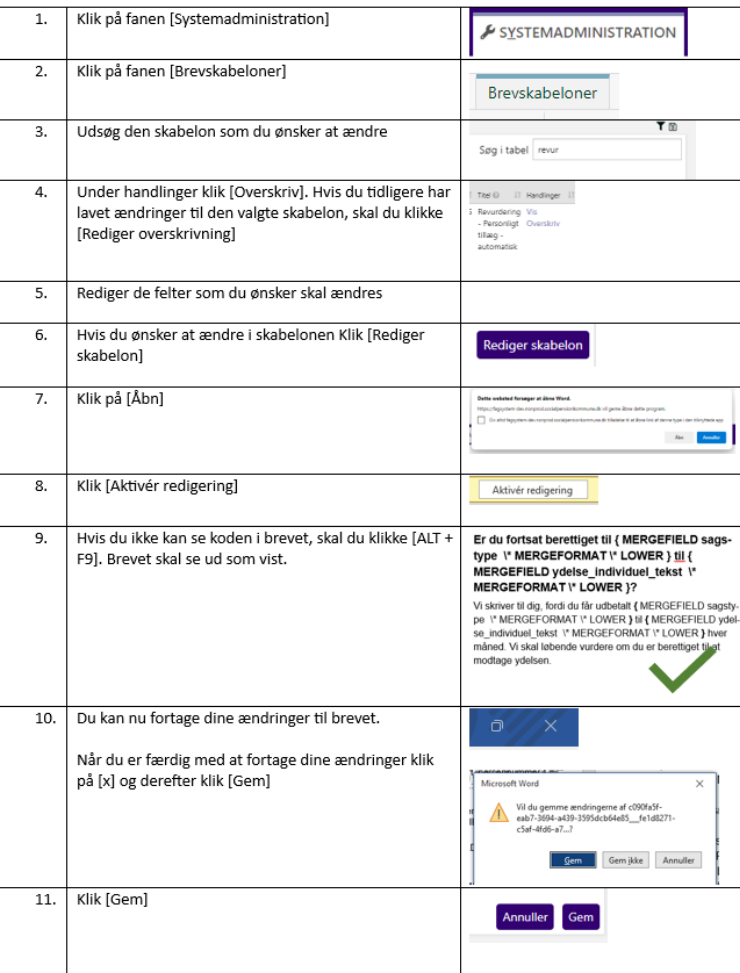

## **Hvad skal I være særligt opmærksom på?**

Husk I kan altid slette overskrivning af breve, hvorefter brevskabelonen og tilhørende data, venter tilbage til den centrale opsætning.

OBS: hvis brevene bliver anvendt i de automatiske processer, anbefaler vi, at I vælger at brevene ikke sendes automatisk, før efter brevene er testet. Det sætter I op under "Indstilling for automatisk sagsbehandling".

Når I retter i brevskabelonerne, skal I være opmærksom på, at rettelsen ikke altid slår igennem på breve der er dannet og er klar til at blive sendt til borger. En nem workaround, gå tilbage til foregående trin og retur til trinet med brevet.

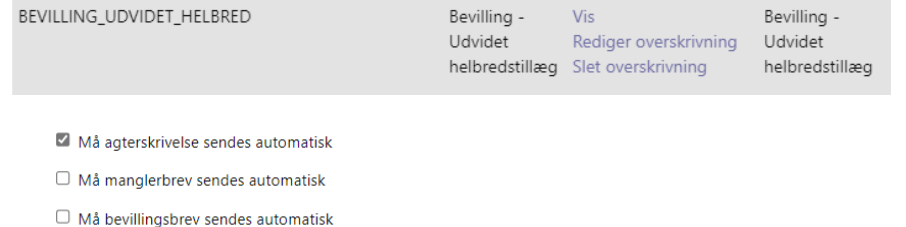

 $\Box$  Må revurderingsbrev sendes automatisk

# **Spørgsmål?**

7

### **•** Opsætning af breve generelt

- Forslag til ændringer af brevskabelon "Revurdering – personligt tillæg – automatisk"
- Forslag til ændringer til brevskabelon "Manglerbrev – personligt tillæg"
- Forslag til ændringer til "Bevilling Udvidet helbredstillæg"

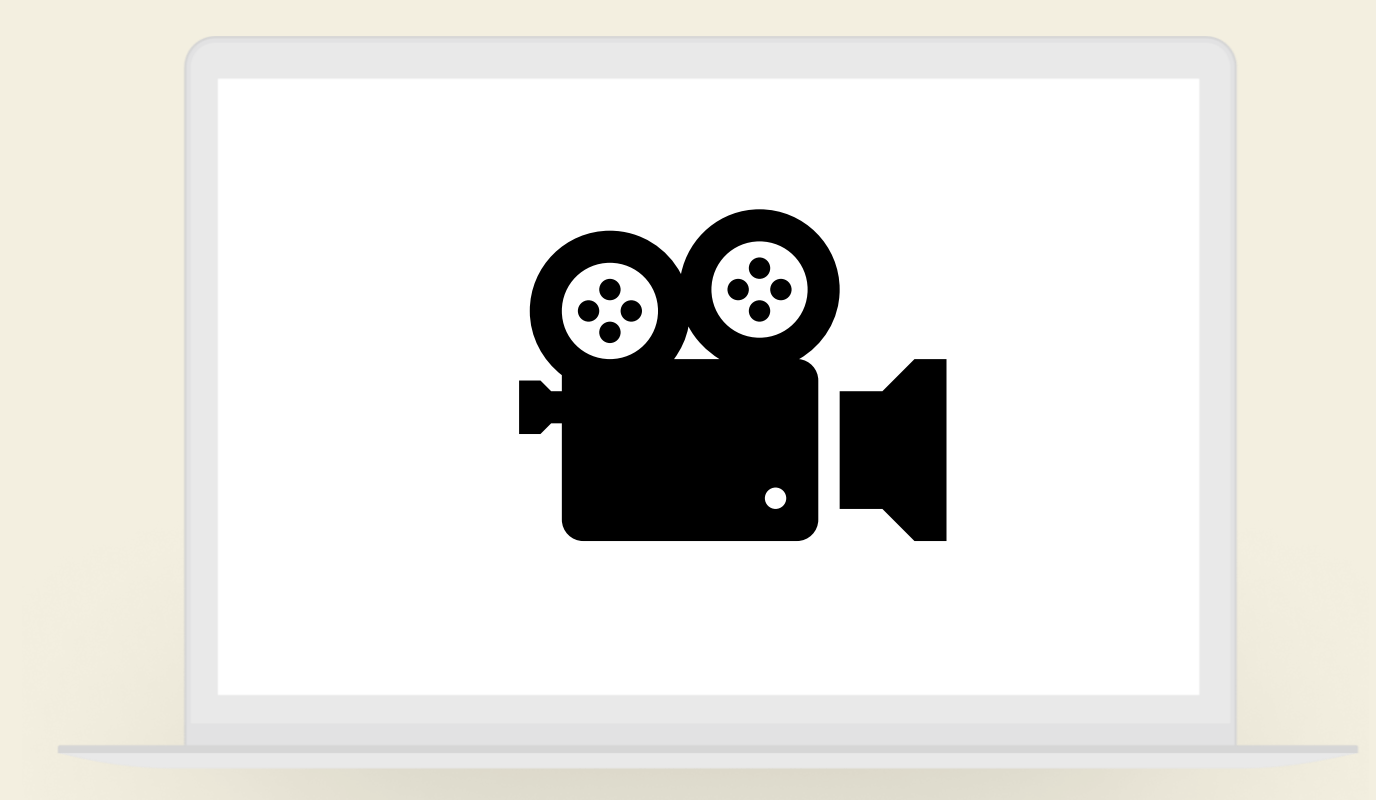

## **DEMO**

## **Revurderingsbrev - skabelon**

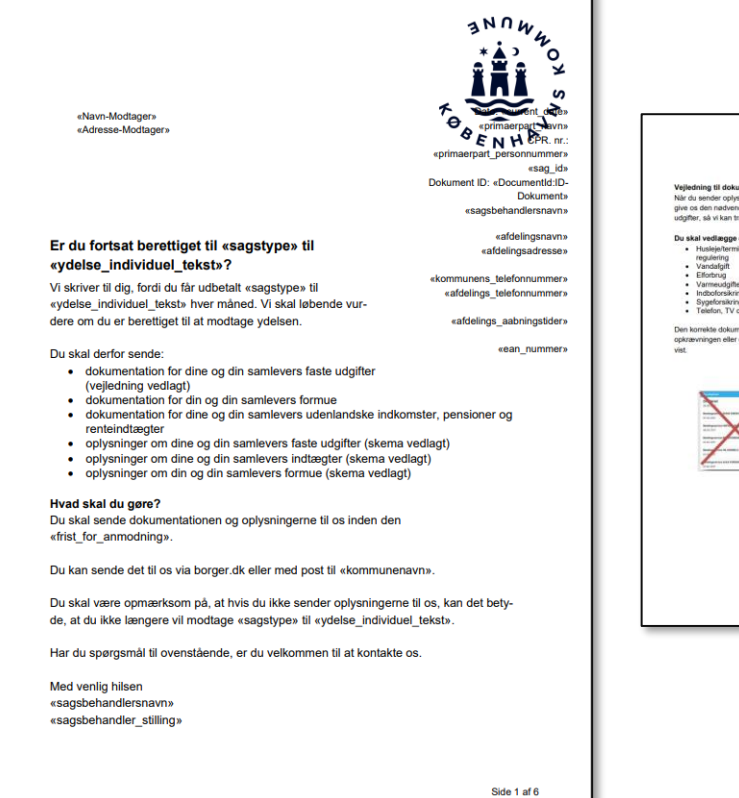

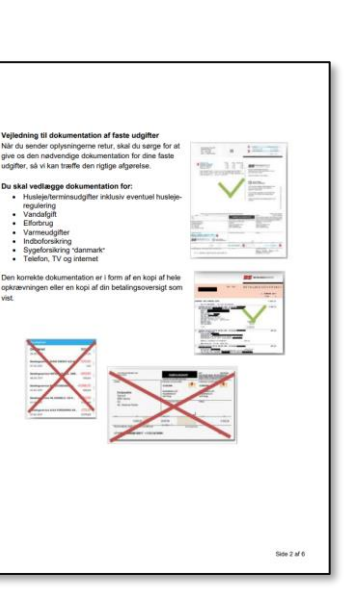

Text.

**CLE** 

Lon

Lon

ekommunenavni ekonougenavou eafdelingsadresse» **Additional Continues** Oplysninger om din og din samlevers samlede formue Oplysninger om dine og din samlevers faste udgifter Udgifter: «primaerpart nayn» «primaerpart personnummer Formue: «primaerpart\_navn» «primaerpart\_personnummer» **Beloh** Udgifter Beleb Frekvens Formue Indestående i pengeinstitutter **Musicia (udan unrma)** Månedlig Kontantbeholdning inkl. bankboks Terminsudgifter (boliglån) Mánedig Vandafgift Månedlig Obligationer (angiv kursværdi) Pantebreve i depot (angiv kursværdi) Minedin Minedig Aktier (deponterede og børsnoteret) Varme Sommerhus (angly frivardi) Indhoforsikring Minedia Uhævet kapitalpension Sygeforsikring "danmark" Minedig Andre værdipapirer - f. eks. værdipapirer i udlan-Telefon, TV og internet Mänedlig det. Angly hylken type werdipapir og kursværdi Udgifter: Samleyende med «primaerpart personnummer» Har du nedsparringslân eller nedsparringskasse-kredit med sikkerhed i fast ejendom? Hvis ja skal<br>du angive det beløb der er til rådighed. Udgifter Beleb Frekvens Husleie (uden varme) Månedlig Terminsudgifter (boliglån) Mänedlig Vandafgift Mánedig Minedig Minedig Varme Indboforsikring Mánedlig Sygeforsikring "danmark" Mánedig Telefon, TV og internet Månedlig «kommunenavn» Formue: Samlevende med «primaerpart\_personnummer» eafdelingsadresse» Formue Belob Indestående i pengeinstitutter Kontantbeholdning inkl. bankboks Oplysninger om dine og din samlevers indtægter Indtegter: «primaerpart\_navn» «primaerpart\_personnummer» Obligationer (angiv kursværdi) Indtagter Beleb Frekvens Pantebreve i depot (angiv kursværdi) Minedig Aktier (deponterede og børsnoteret) Folkepension/Fertidspension Minedig Sommerhus (angiv friværdi) ATP Månedlig **Uhavet kapitalpension** Anden pension Månedlig Andre værdipapirer - f. eks. værdipapirer i<br>udlandet. Angiv hvilken type værdipapir og Månedlig Boligydelse kureyeardi Andre indtægter (f. eks. udenlandske ind-Mánedlig Har du nedsparringslân eller<br>nedsparringskassekredit med sikkerhed i fast<br>ejendom? Hvis ja skal du angive det beløb der er<br>til rådighed. komster, pensioner og renteindtægter Renteindtægter Arlig Indtagter: Samleyende med «primaerpart\_personnummer» Indtægter Beløb Frekvens Månedlig Folkenension/Fartidspension Mänedlig **ATP** Mánedig Anden pension Mánedlig Boligydelse Minedig Andre indtægter (f. eks. udenlandske Mánedlig indkomster, pensioner og renteindtægter Renteindtægter Arlig

÷.

Vi anbefaler, at I tager stilling til følgende i brevet:

- Skal både "Sagstype" og "Individuel tekst" fremgå af brevet?
- Ønsker I, at borger skal sende alle dokumenter som brevet nævner? Ønsker I at alle bilag er vedlagt?
- Stopper udbetaling til borger, hvis de ikke sender dokumentation?

#### Er du fortsat berettiget til supplerende hjælp personligt tillæg til supplerende hjælp?

Borger- og Socialservice \*\*\*masked\*\*\*\*

Afdelingstelefon:

\*\*\*masked\*\*\*\*

Vi skriver til dig. fordi du får udbetalt supplerende hiælp personligt tillæg til supplerende hjælp hver måned. Vi skal løbende vurdere om du er berettiget til at modtage vdelsen.

Du skal derfor sende:

- dokumentation for dine og din samlevers faste udgifter (veiledning vedlagt)
- · dokumentation for din og din samlevers formue
- dokumentation for dine og din samlevers udenlandske indkomster, pensioner og renteindtæater
- oplysninger om dine og din samlevers faste udgifter (skema vedlagt)
- oplysninger om dine og din samlevers indtægter (skema vedlagt)
- oplysninger om din og din samlevers formue (skema vedlagt)

#### Hvad skal du gøre?

Du skal sende dokumentationen og oplysningerne til os inden den 13. december 2023.

Du kan sende det til os via borger.dk eller med post til Hillerød Kommune.

Du skal være opmærksom på, at hvis du ikke sender oplysningerne til os, kan det betyde, at du ikke længere vil modtage supplerende hjælp - personligt tillæg til supplerende hiælp.

Har du spørgsmål til ovenstående, er du velkommen til at kontakte os.

Med venlig hilsen

**Skal både "Sagstype" og "Individuel tekst" fremgå af brevet?**

Forskellige løsningsforslag:

- Slet sagstype og sæt altid en signede individuel tekst. Flettefeltet "Sagstypen" og 'til' skal slettes 3 steder.
- **•** Sikre at individuel tekst giver mening samme med sagstypen.

Er du fortsat berettiget til supplerende hjælp?

Er du fortsat berettiget til supplerende hjælp personligt tillæg til brøkpension?

Sikre at ydelsestype giver mening samme med sagstypen.

Er du fortsat berettiget til supplerende hjælp personligt tillæg til medicin, 14 stk 1, 17 stk 2?

**Bemærk** at sagstyper og individuel tekst sættes ind i brevet med lille bogstav.

**Ønsker I, at borger skal sende alle dokumenter som brevet nævner? Ønsker I, at alle bilag er vedlagt?**

#### Hvis I sletter et eller flere af følgende punkter:

- dokumentation for dine og din samlevers faste udgifter (vejledning vedlagt)
- oplysninger om dine og din samlevers faste udgifter (skema vedlagt)
- oplysninger om dine og din samlevers indtægter (skema vedlagt)
- oplysninger om din og din samlevers formue (skema vedlagt)

Er det vigtigt at I både sletter teksten på side et og skemaerne på de efterfølgende sider.

**Bemærk** at der er ikke særlig meget kodning i brevet, og det er derfor nemt at tilrette.

Du skal derfor sende:

- dokumentation for dine og din samlevers faste udgifter (veiledning vedlagt)
- dokumentation for din og din samlevers formue
- dokumentation for dine og din samlevers udenlandske indkomster, pensioner og renteindtægter
- oplysninger om dine og din samlevers faste udgifter (skema vedlagt)
- . oplysninger om dine og din samlevers indtægter (skema vedlagt)
- oplysninger om din og din samlevers formue (skema vedlagt)

#### Du skal derfor sende:

● dokumentation for dine 【IF 【MERGEFIFI D erlkkeFnlig } <> "" "og din samlevers " }faste udgifter (veiledning vedlagt)

{MERGEFIELD ean nummer \\* MERGEFORMAT }

**MAI** }

- dokumentation for din { IF { MERGEFIELD erlkkeEnlig } <> "" "og din samlevers " }formue
- dokumentation for dine { IF { MERGEFIELD erlkkeEnlig } <> "" "og din samlevers "}udenlandske indkomster, pensioner og renteindtægter
- oplysninger om dine { IF { MERGEFIELD erlkkeEnlig } <> "" "og din samlevers " Haste udgifter (skema vedlagt)
- oplysninger om dine { IF { MERGEFIELD erlkkeEnlig } <> "" "og din samlevers " }indtægter (skema vedlagt)
- oplysninger om din { IF { MERGEFIELD erlkkeEnlig } <> "" "og din samlevers " Yormue (skema vedlagt)

.

**Stopper udbetaling til borger, hvis de ikke sender dokumentation?**

Hvis I ikke ønsker afsnittet i brevet, kan I blot slette det. Der er ikke nogen kodning, som I skal tage højde for.

#### Hvad skal du gøre?

Du skal sende dokumentationen og oplysningerne til os inden den 13. december 2023.

Du kan sende det til os via borger.dk eller med post til Hillerød Kommune.

Du skal være opmærksom på, at hvis du ikke sender oplysningerne til os, kan det betyde, at du ikke længere vil modtage supplerende hiælp - personligt tillæg til supplerende hjælp.

Har du spørgsmål til ovenstående, er du velkommen til at kontakte os.

#### Hvad skal du gøre?

Du skal sende dokumentationen og oplysningerne til os inden den { MERGEFIELD frist for anmodning \\* MERGEFORMAT }.

Du kan sende det til os via borger dk eller med post til { MERGEFIELD kommunenavn \\* MERGEFORMAT }.

Du skal være opmærksom på, at hvis du ikke sender oplysningerne til os, kan det betyde, at du ikke længere vil modtage MERGEFIELD sagstype \\* MERGEFORMAT \\* LOWER } til { MERGEFIELD ydelse individuel tekst \\* MERGEFORMAT \\* LOWER }.

Har du spørgsmål til ovenstående, er du velkommen til at kontakte os.

### **Første gang revurdering – personligt tillæg sendes**

Hvis I retter i brevet, anbefaler vi, at I tjekker 2 sager inden brevene sendes automatisk.

Det gør I ved at sætte to sager med revurderingsdato til f.eks. 1. december.

Den 1. december om morgen vil der være dannet to opgave i jeres opgaveindbakke.

I åbne opgaven og kan her tjekke, at brevet ser ud som I forventer.

Hvis brevet ikke ser ud som I forventer, skal I rette brevet til og sætte en eller to nye sager til f.eks. den 2. december.

Hvis brevet ser ud som I forventer, kan I sige ja til at revurdering må sendes automatisk.

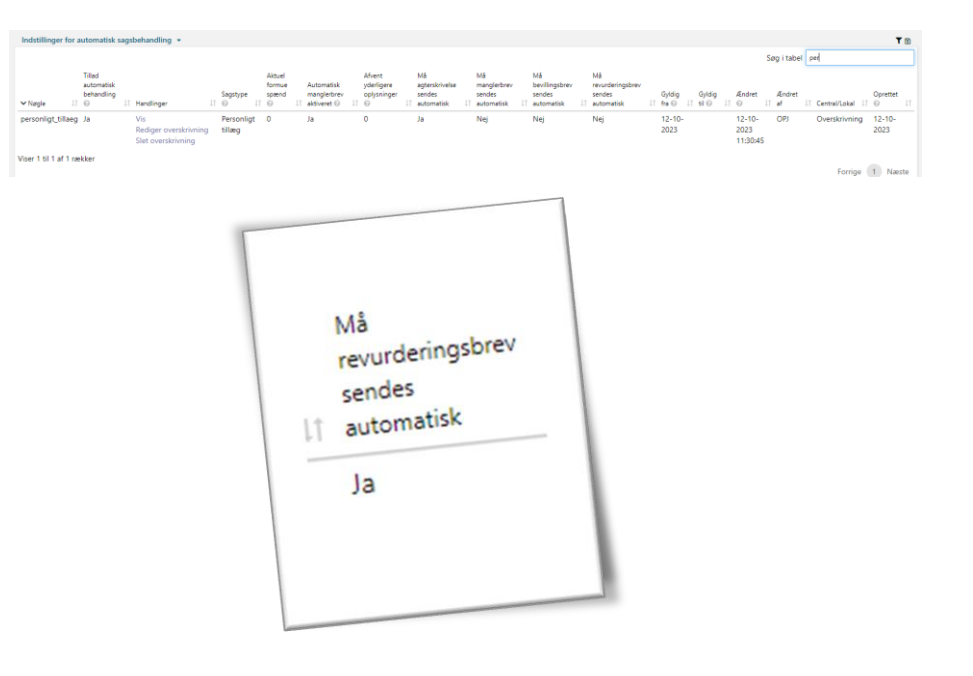

# **Spørgsmål?**

7

- Opsætning af breve generelt
- Forslag til ændringer af brevskabelon "Revurdering – personligt tillæg – automatisk"
- Forslag til ændringer til brevskabelon "Manglerbrev – personligt tillæg"
- Forslag til ændringer til "Bevilling Udvidet helbredstillæg"

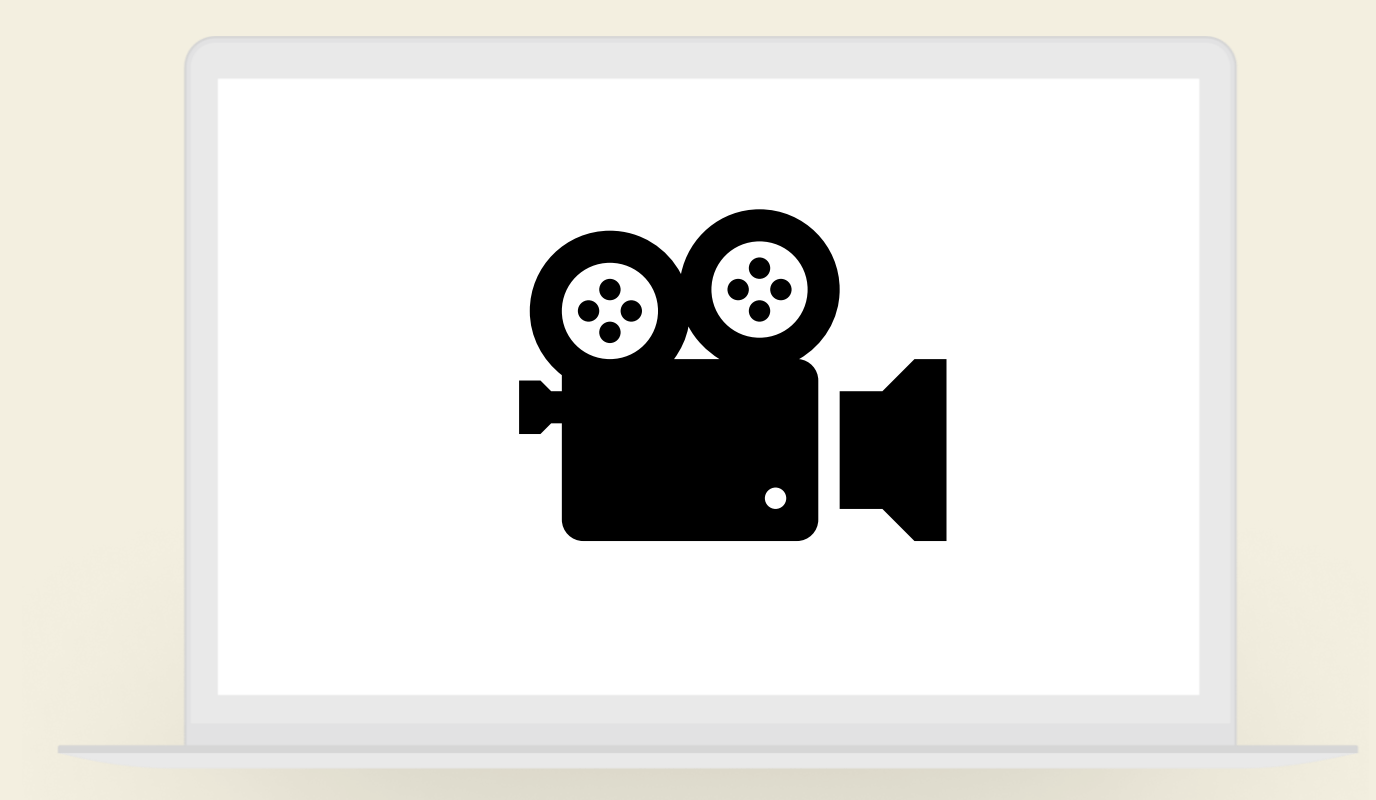

## **DEMO**

### **Forslag til ændringer af brevskabelon "Manglerbrev – Personligt tillæg"**

Vi anbefaler, at I tager stilling til følgende i brevet:

- Skal oplysninger om Sygeforsikring "danmark" slettes?
- Ønsker I, at bilag er vedlagt ved 'Ja' oplysninger?

**Bemærk** at når sagsbehandler sender brevet i forbindelse med en ansøgning (Opret bevilling), er individuel tekst ikke udfyldt, og sagsbehandler skal derfor selv udfylde feltet.

#### Vi mangler oplysninger fra dig

Vi skriver til dig, fordi du den 13. november 2023 har søgt personligt tillæg til Flettedata mangler: ydelse individuel tekst

Før vi kan behandle din ansøgning, skal du sende:

- overslag for Skriv her tilbudsgiver.
- · dokumentation for dine og din samlevers faste udgifter (veiledning vedlagt)
- dokumentation for din og din samlevers formue
- dokumentation for dine og din samlevers udenlandske indkomster, pensioner og renteindtæater
- oplysninger om dine og din samlevers faste udgifter (skema vedlagt)
- oplysninger om dine og din samlevers indtægter (skema vedlagt)
- oplysninger om din og din samlevers formue (skema vedlagt)
- Skriv her andet.
- oplysninger om du er medlem af Sygeforsikring 'danmark' samt hvilken gruppe

#### Hvad skal du gøre?

Det er vigtigt, at du sender dokumentationen og oplysningerne til os, inden den 27. november 2023

Du kan sende det til os via borger.dk eller med post til Hillerød Kommune.

Du skal være opmærksom på, at hvis du ikke sender oplysningerne til os, kan det betyde, at du får afslag på din ansøgning om personligt tillæg til Flettedata mangler: vdelse individuel tekst

Med venlig hilsen

Borger- og Socialservice \*\*\*masked\*\*\*\*

> Afdelinastelefon: \*\*\*masked\*\*\*\*

### **Forslag til ændringer af brevskabelon "Manglerbrev – Personligt tillæg"**

**Skal oplysninger om Sygeforsikring "danmark" slettes?**

Oplysninger vedr. Sygeforsikring "danmark" flettes automatisk ind i manglerbrevet på baggrund af oplysningerne i KP.

Da oplysninger om Sygeforsikring "danmark ikke er relevante i forbindelse med behandling af personligt tillæg, kan det lette sagsbehandles arbejdsgang, hvis I sletter feltet.

I sletter feltet ved at markere teksten, som er mellem { } og herefter sletter I teksten.

Før vi kan behandle din ansøgning, skal du sende:

• overslag for Skriv her tilbudsgiver.

" }

- oplysninger om du er medlem af Sygeforsikring 'danmark' samt hvilken gruppe
- "oplysninger om dine { IF { MERGEFIELD erlkkeEnlig } <> "" "og din samlevers " lindtægter (skema vedlagt) "}{ IF { MERGEFIELD Question:0008\_ops\_formue } = "J" "oplysninger om din { IF { MERGEFIELD erlkkeEnlig } <> "" "og din samlevers " }formue (skema vedlagt) "}{ IF { MERGEFIELD Question:9999 andet } = "J" "I MERGEFIELD TextInput:andet \\* MERGEFORMAT }
- "X IF | MERGEFIELD manglende sygesikring } = "true"
- "oplysninger om du er medlem af Sygeforsikring 'danmark' samt hvilken gruppe

### **Forslag til ændringer af brevskabelon "Manglerbrev – Personligt tillæg"**

#### **Ønsker I at bilag er vedlagt ved 'Ja' oplysninger?**

Manglerbrevet er kodet til, at hvis en sagsbehandler siger ja til en af følgende spørgsmål:

- dokumentation for udgifter mangler
- oplysninger om faste udgifter mangler
- oplysninger om indtægter mangler
- oplysninger om formue mangler

Vil der blive flettet et punkt på side et og et skema på de efterfølgende sider i brevet.

Hvis I ikke ønsker skema flettet ind i brevet, skal I slette det to steder.

På side 1. skal i slette teksten "(skema vedlagt). Det gør i ved at markere teksten og derefter slette.

På de efterfølgende sider skal I slette skemaet. Det gør I ved at finde det tilhørende spørgsmål, f.eks,"Question:0006.

Lige som tidligere er det vigtigt at i markere hele teksten mellem de to { }.

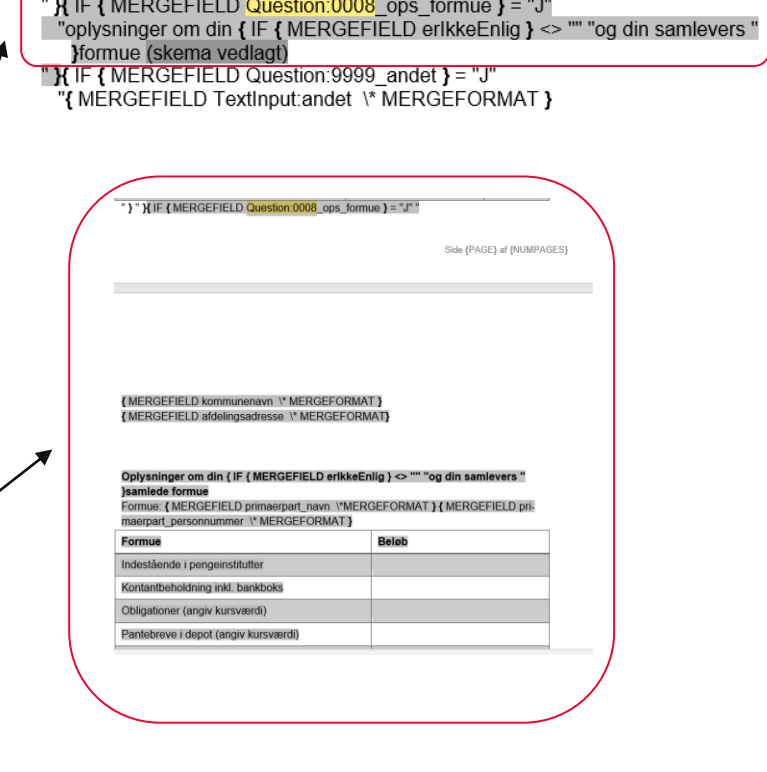

}indtægter (skema vedlagt)

# **Spørgsmål?**

7

- Opsætning af breve generelt
- Forslag til ændringer af brevskabelon "Revurdering – personligt tillæg – automatisk"
- Forslag til ændringer til brevskabelon "Manglerbrev – personligt tillæg"
- Forslag til ændringer til "Bevilling Udvidet helbredstillæg"

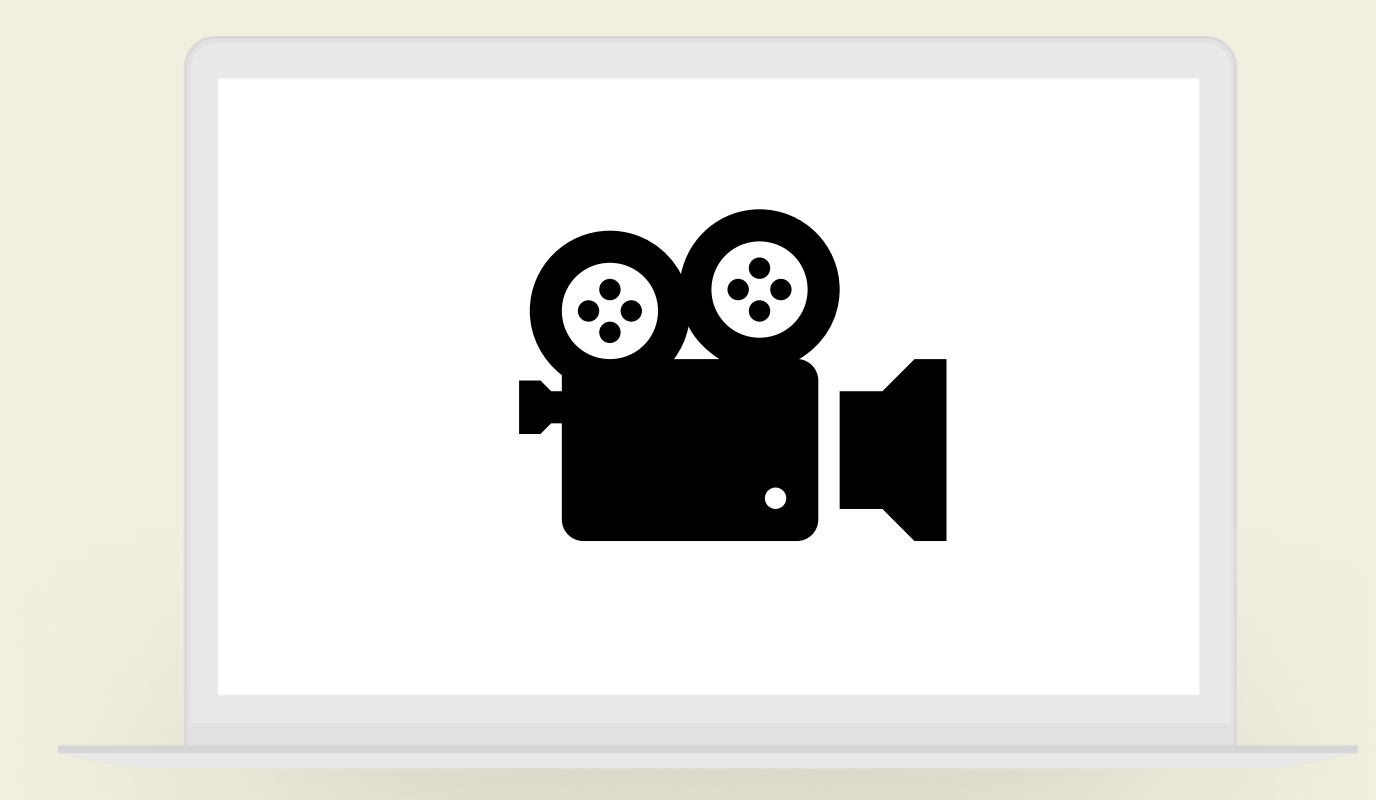

## **DEMO**

### **Forslag til ændringer af brevskabelon "Bevilling – udvidet helbredstillæg"**

Der er flettespørgsmål i brevet "Bevilling – Udvidet helbredstillæg" og "Bevilling – Personligt tillæg"

I systemadministrationen under brevskabeloner, kan I se hvilke flettespørgsmål der er i brevene.

Brevene er kodet så hvert spørgsmål er ét helt brev.

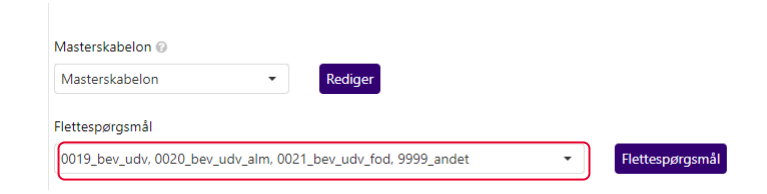

### **Forslag til ændringer af brevskabelon "Bevilling – udvidet helbredstillæg"**

Hvis I f.eks. ønsker at ændre i "Bevilling – Udvidet helbredstillæg" hvor der er almindeligt helbredstillæg, skal :

- Overskriv den valgte skabelon
- 2. Find flettespørgsmålet vedr. almindeligt helbredstillæg
- I kan finde koden til flettespørgsmålet under "Flettespørgsmål". Koden til almindeligt helbredstillæg er 0020\_bev\_udv\_alm.
- 3. Søg koden frem i brevskabelonen
- Det kan I gøre ved at klikke "Vis" og derefter på "Navigationsrude" og indsæt kode til venstre under "Navigation"
- 4. Når I taster koden vil I automatisk blive ført til det relevante flettespørgsmål og hele brevet vil være markeret grå. I kan dermed nemmere danne jer et overblik over den tekst der i flettespørgsmålet.
- 5. Find den tekst I ønsker at flyttet eller slette.
- 6. Gem skabelonen

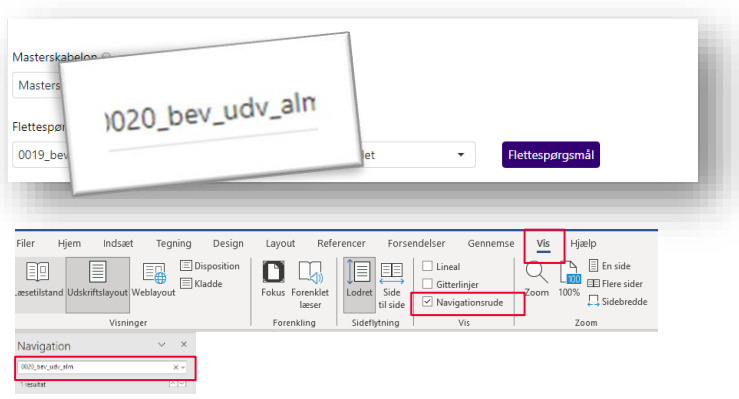

ring { QUOTE 34 }danmark{ QUOTE 34 }. " }" }{ IF { MERGEFIELD Question:0020 bev udv alm } = "J" "Vi skriver til dig, fordi du den { MERGEFIELD ansoegnings\_dato\_\\* MERGEFORMAT } har søgt om { MERGEFIELD sagstype\_\\* MERGE-FORMAT \\* LOWER } på { MERGEFIELD TextInput:tilbud beloeb \\* MERGEFORMAT  $\}$  kr.

# **Spørgsmål?**

7

- Opsætning af breve generelt
- Forslag til ændringer af brevskabelon "Revurdering – personligt tillæg – automatisk"
- Forslag til ændringer til brevskabelon "Manglerbrev – personligt tillæg"
- **·** Forslag til ændringer til "Bevilling Udvidet helbredstillæg"

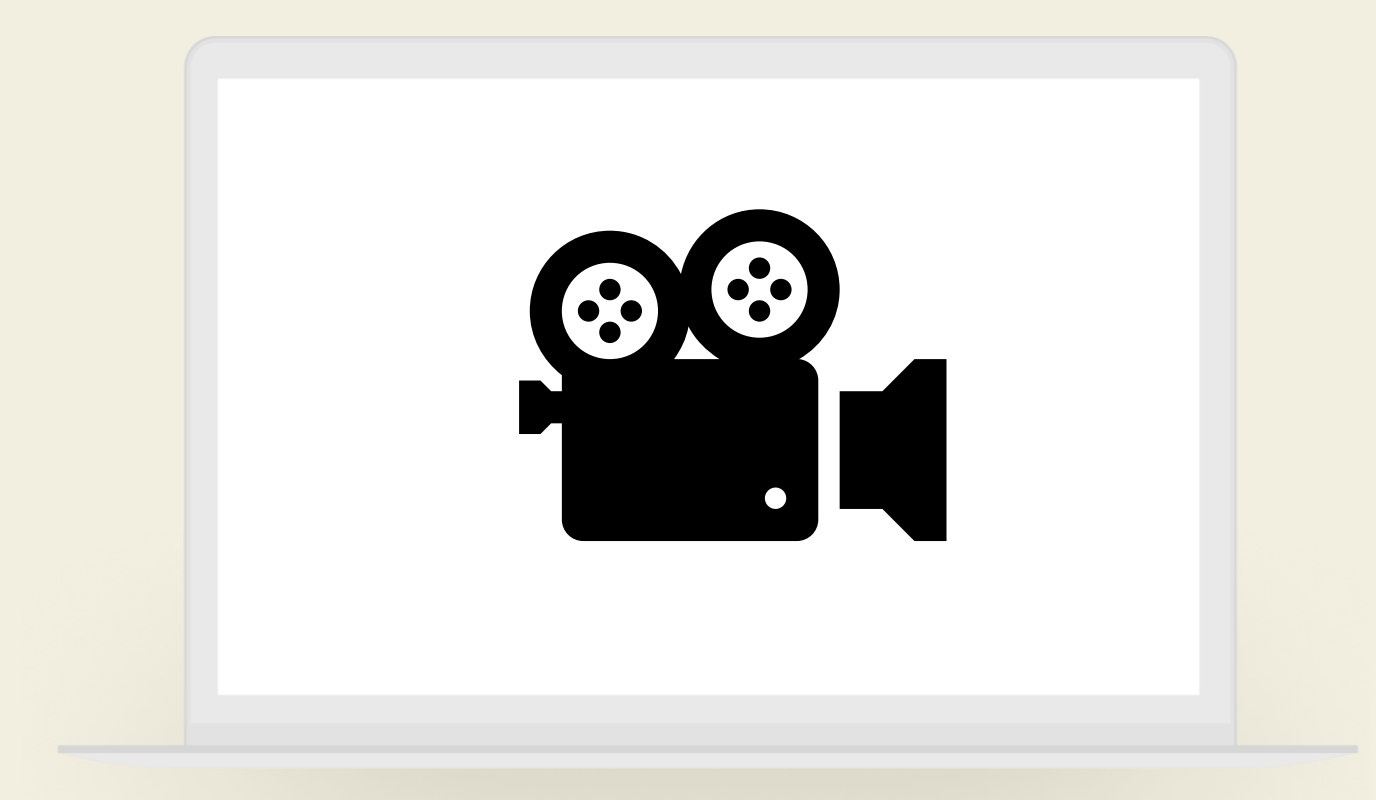

## **DEMO**